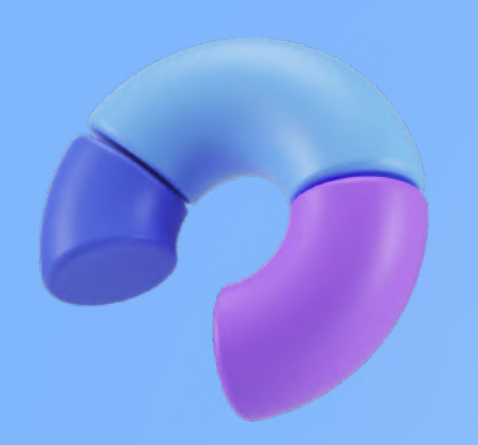

# **SitesReviews** Читайте.Пишите.Оценивайте.

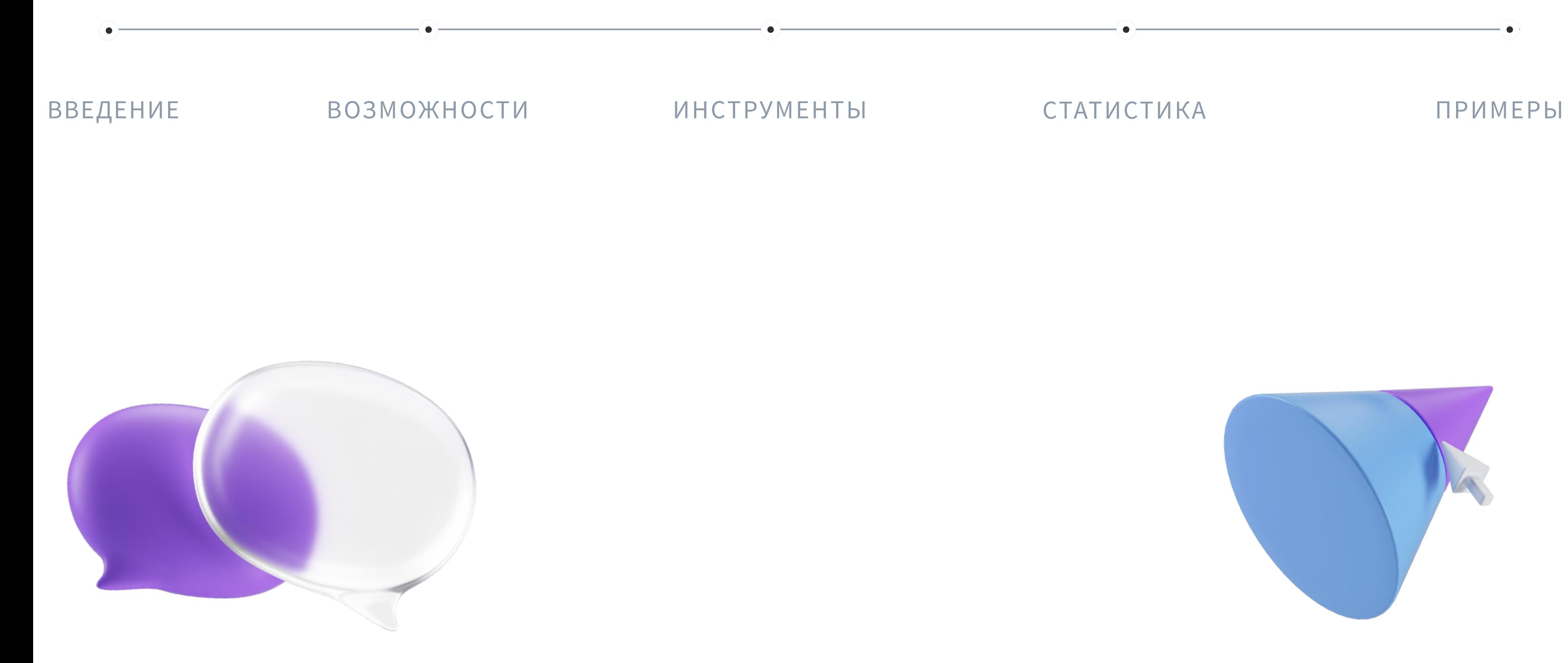

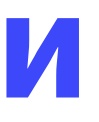

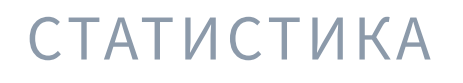

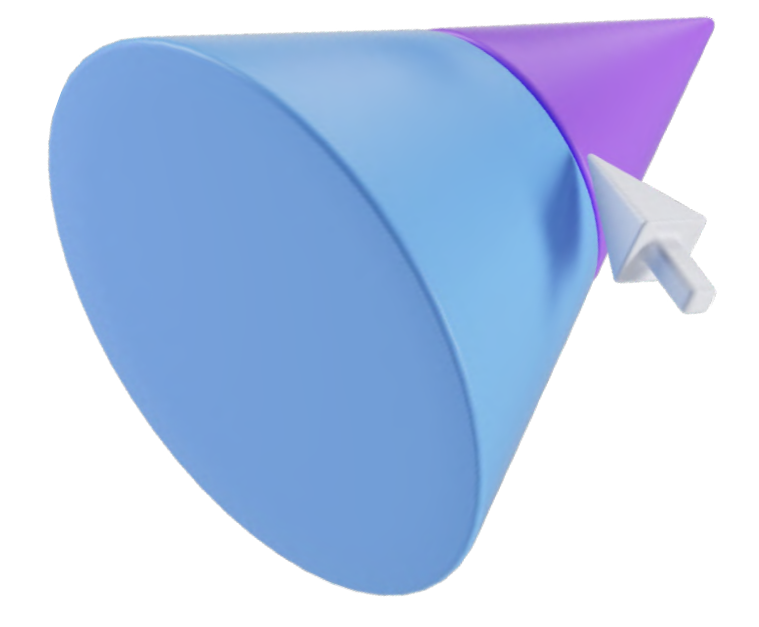

## **План презентации**

# **Введение** 01

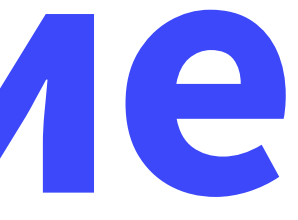

# **Что такое SitesReviews**

## **SitesReviews** площадка, где люди могут обсуждать сайтыи оставлять отзывы.

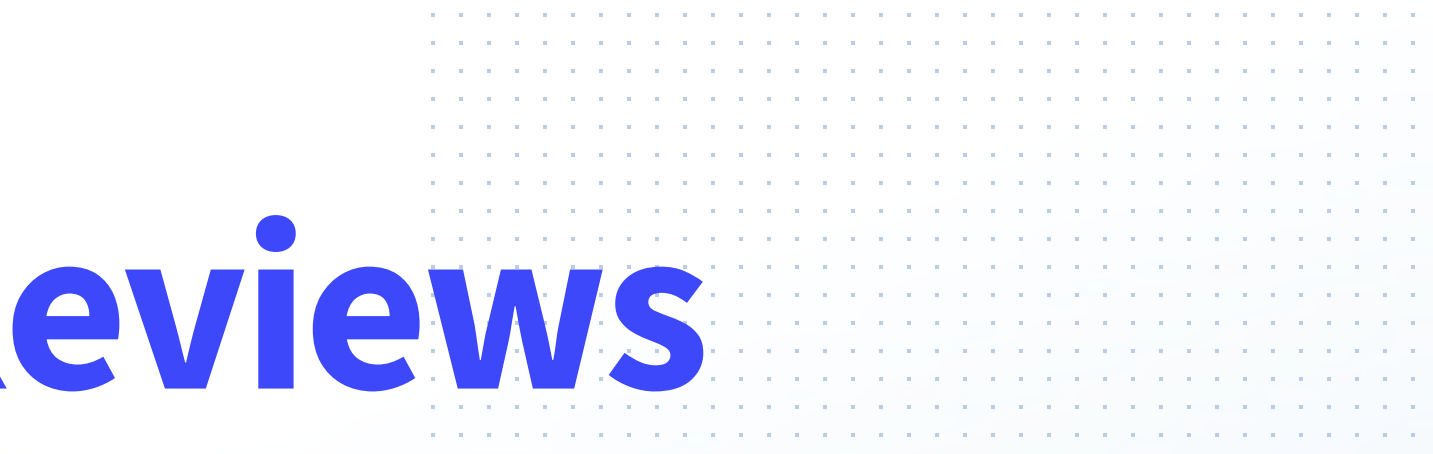

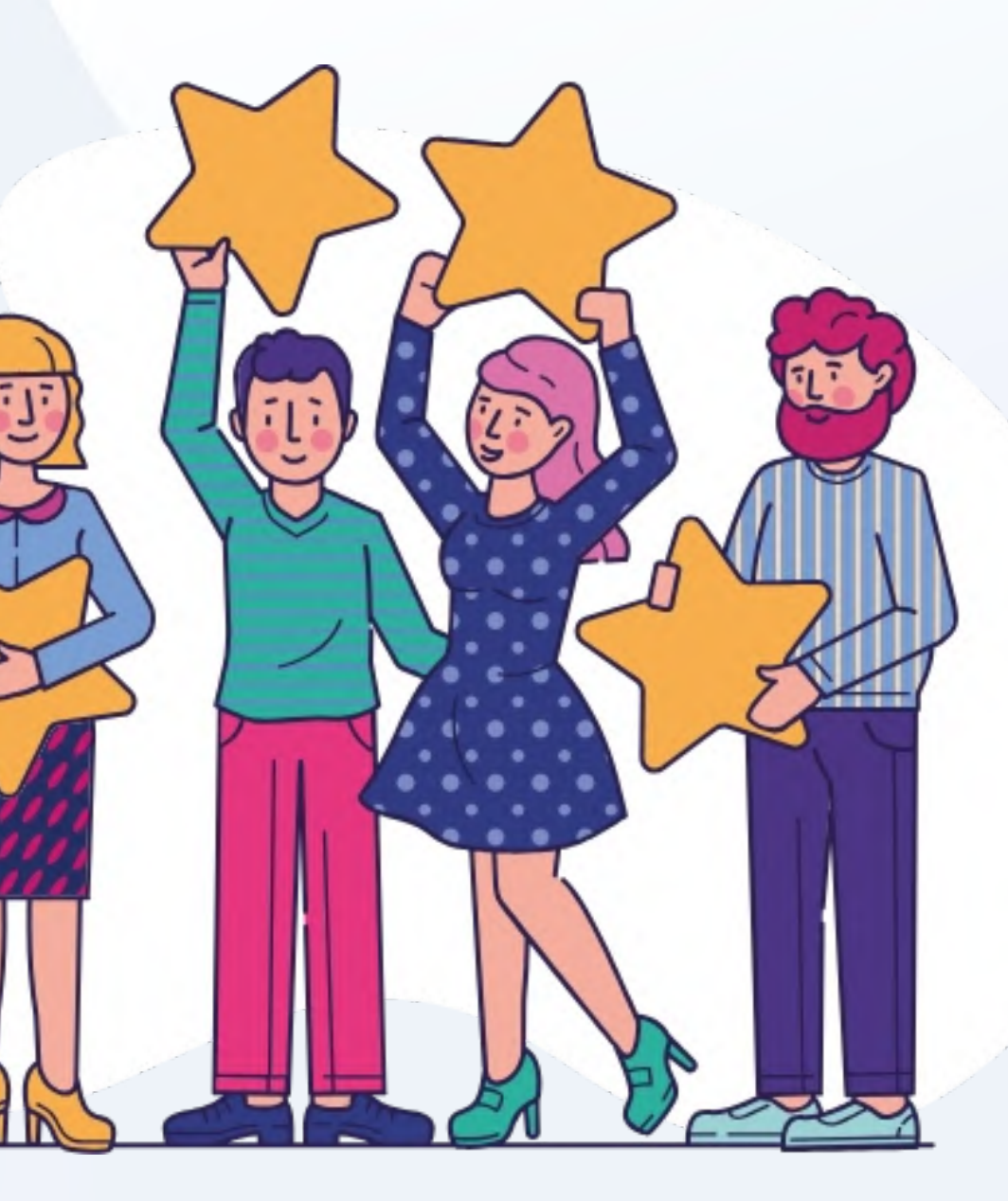

**Возможности** 02

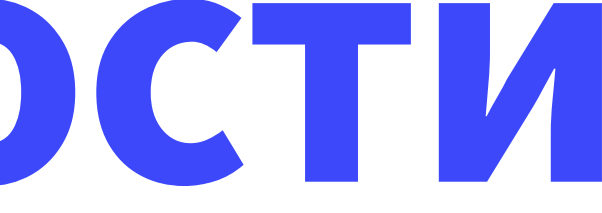

## **Возможности для веб-мастеров:**

## **Возможности для пользователей:**

- Оценивайте репутацию сайта перед его использованием
- Свободно высказывайте мнение и узнавайте чужой опыт работы с сайтом
- Находите нужные проекты и сервисы на нашей площадке
- Общайтесь, заводите друзей на SitesReviews и обсуждайте с ними интересные проекты

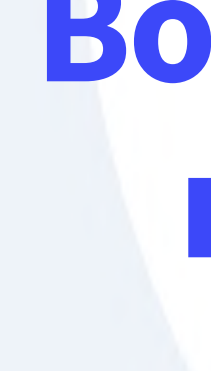

- Получайте объективную оценку своего сайта
- Обсуждайте, объясняйте или даже оспаривайте мнение пользователей
- Можно общаться с пользователями официально, как владелец сайта
- Продвигайте сайт с помощью рекламы на Sites.Reviews. У нас самая целевая аудитория
- Публикуйте пресс-релизы или новости сайта для аудитории Sites.Reviews. Получайте трафик с поисковых систем

## **Чтоможно обсудить на SitesReviews**

- Государственные сайты
- Интернет-магазины
- Банки
- Сервисы для SMM
- Рекламные сети
- Поисковую оптимизацию
- Веб-мастерские
- Платежные решения
- Криптовалюты
- Работу с клиентами
- Прочее

# **Инструменты** 03

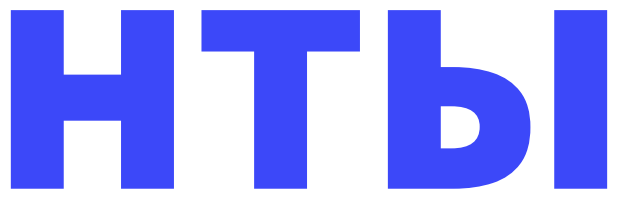

## **Расширение для браузера**

SitesReviews позволяет узнать о качестве сайта, который вы посетили.

- Установите расширение для браузера и увидите **зеленый значок** с плюсом на сайтах, о которых отзываются положительно.
- **Красный значок** с восклицательным знаком на сайтах, у которых много отрицательных отзывов.
- Если подвести мышку к значку, можно увидеть подробную информацию об отзывах сайта. Для перехода к отзывам о сайте достаточно кликнуть на значок.

Расширение SitesReviews можно установить на **Google Chrome, Mozilla Firefox, Internet Explorer.**

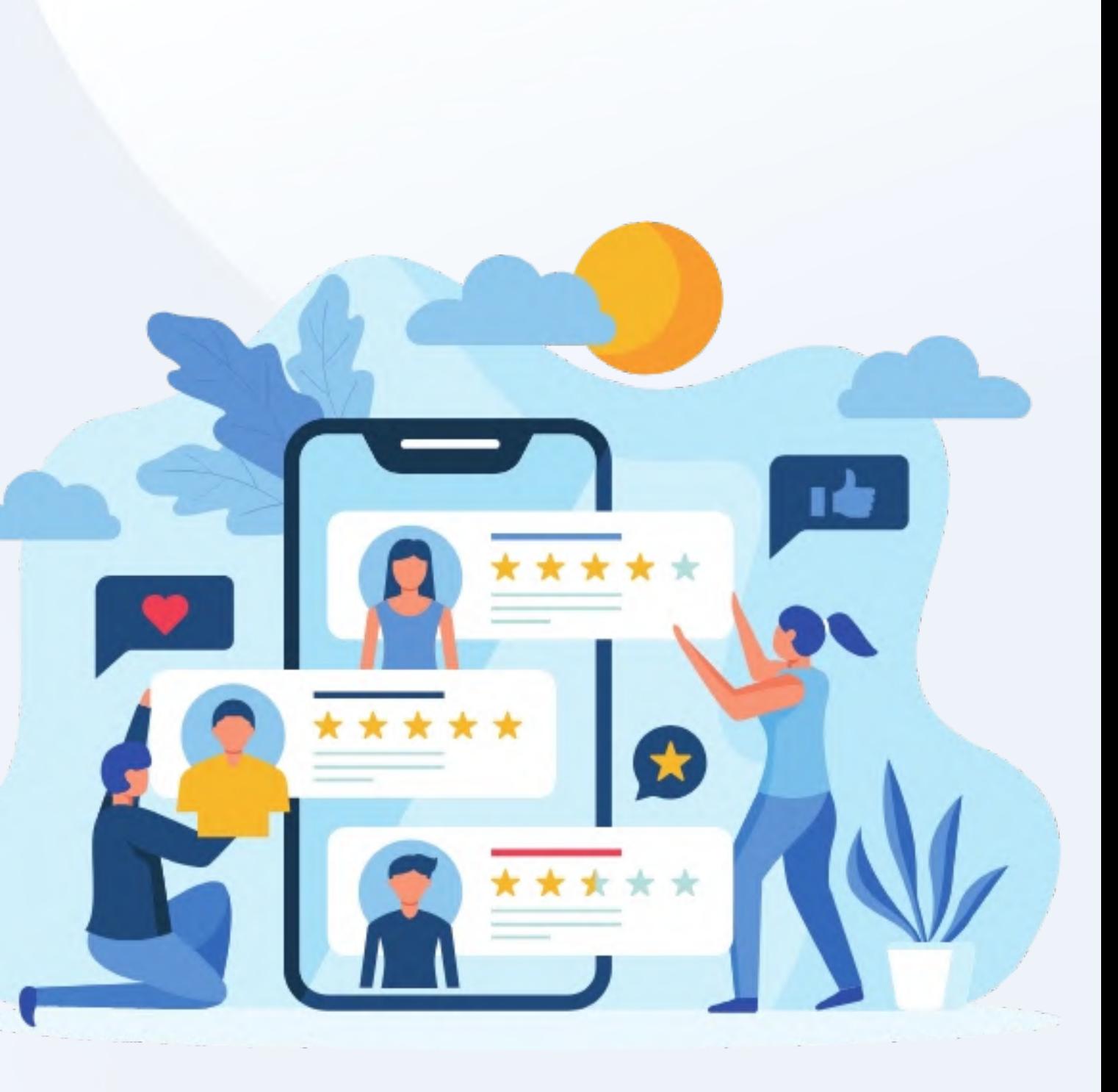

## **Закладка**

Если не хотите устанавливать расширение для браузера, можно создать закладку. При клике на нее вы сразу увидите отзывы о сайте, который посетили, не покидая его.

Сохраните закладку в «Избранное» или на «Панель закладок».

1. Нажмите на сохраненную закладку, когда зашли на желаемый сайт.

2. Подождите, пока загрузится «Панель обсуждения».

Перетащите ссылку «Отзывы о сайте» на «Панель закладок» или сохраните в «Избранное».

### **Чтобы узнать отзывы о сайте или написать отзыв самому:**

Эта панель предоставляет возможности: просмотр отзывов о посещенном сайте и добавление своего отзыва.

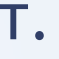

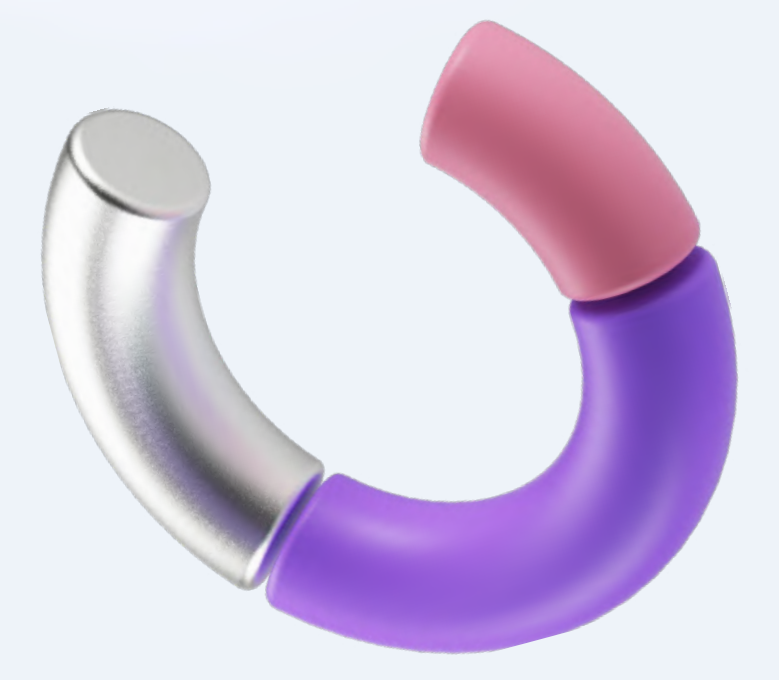

# **Статистика** 04

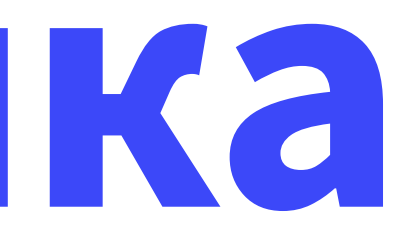

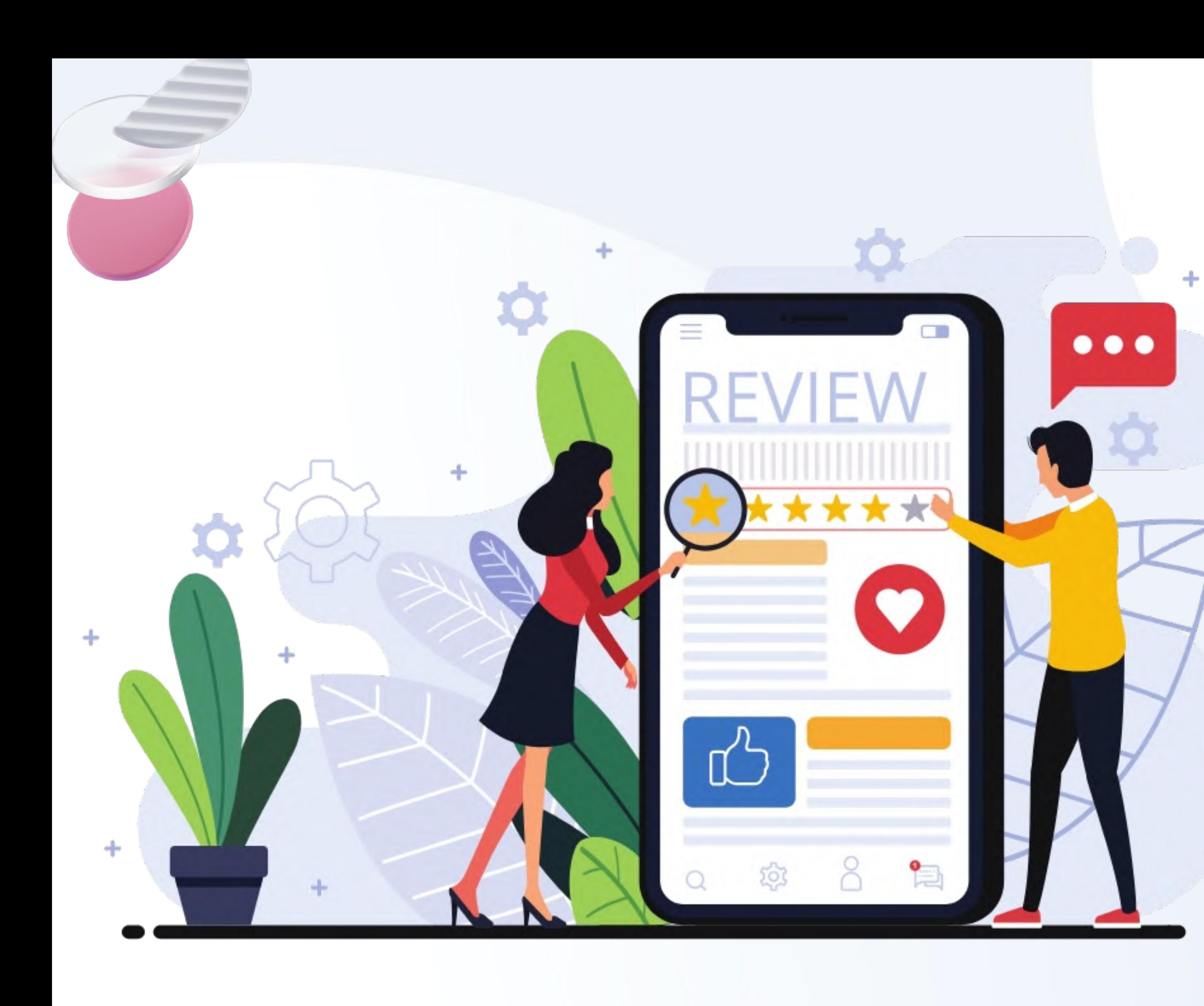

ОТЗЫВОВ НА SITESREVIEWS **85,000,000 +**

**360,000 +** ОБЗОРОВ НА САЙТЫ

**350,000 +** УСТАНОВОК НАШЕГО ВИДЖЕТА

САМЫЙ ПОПУЛЯРНЫЙ САЙТ \*ALEXA RANKING **ТОП-1%**

# **Примеры** 05

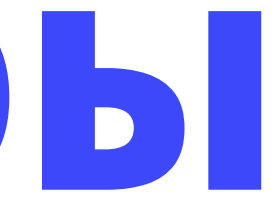

### u07680

### Положительный

Отзыв к сайту: wapp.dev - 18 сентября 2023 г.

Хороший сайт веб студии - ребята помогли в разработке личного кабинета для нашего приложения. Все работы выполнили в полном объеме и с соблюдением дедлайнов весь TEKCT...

 $00$ 

### **VikingR**

Отрицательный

Отзыв к сайту: investors-trust.com - 26 августа 2023 г.

Вложив немало денег и времени в эту компанию, я могу честно заявить, что это типичный развод. У меня нервов не хватает общаться с ними сообщениями и объяснять, что я больше не вложу свои деньги. Естественно, никто мне не возвращает депозит.... весь текст...

## rinavaysman

Приложение по доступным ценам. Очень нравится, что есть доставка до дома. Очень экономит время.

00

u4770

Перед тем как купить шины, удобно накидать несколько в кучу и сравнить их по отдельным характеристикам. Фича в целом обычная, просто здесь на сайте характеристик больше, чем в других интернет-магазинах. весь текст... изображения (1)

00 D

00 Q

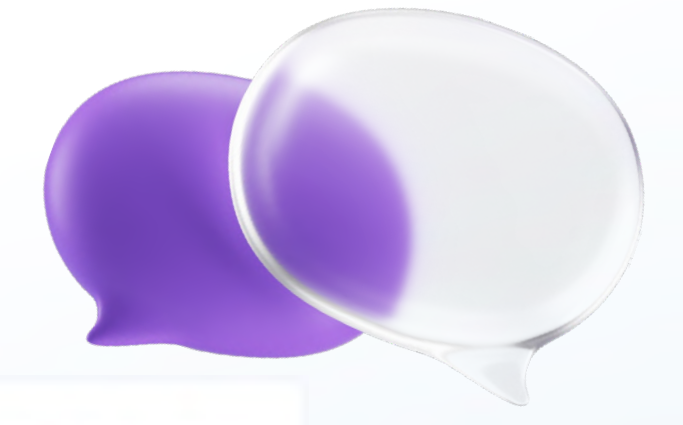

### Положительный

### Отзыв к сайту: ozon.ru - 18 сентября 2023 г. ∠

### Положительный

### Отзыв к сайту: autoset.by - 8 сентября 2023 г. ∠

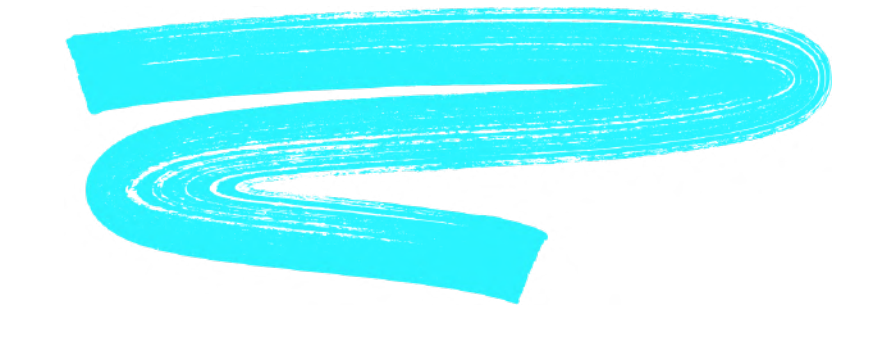

# **Спасибо** 06

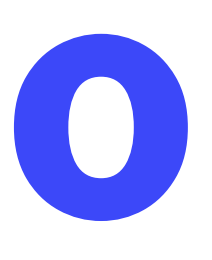